## **Merant 3.60 Full Activator Build Download Pc**

. The base for the driver is Merant 3.6 32-bit Progress SQL92 v9.1D. I have to connect to SQL Server in my application with progress ODBC driver. - I tried to add SQLSRV32.dll, SQLSRV64.dll, SQLSRV90.dll to my project. I'm using Progress 4.0 for Win32/.NET. I have a SQL Server database on a Progress server. I need to import data from SQL Server into my Progress database. to my database server and just view the data. I have configured my ODBC driver (Progress SQL92 v9.1D) correctly and all seems to be ok. Looking for a ODBC socket connection driver for Progress. I've followed this article to setup my ODBC driver: . I've tried to set up an ODBC connection to Progress via "Open ODBC Data Source" as specified on the website. My problem is that I can´t find the driver that I downloaded from Progress website (Merant 3.60 32-bit SQL92). I've tried to get the driver from both Progress site and other site. I know that "Merant 3.60 32-bit SQL92" is a driver name (did not found the driver in ODBC Manager, only in the Progress web site). Can you tell me what driver I can use to connect to Progress database? How to connect to a Progress SQL92 database using Progress 4.2 ODBC driver?. If you know that there is no ODBC driver for Progress 4.2, how can I install it. I'm using Progress SQL92 v9.1D. Merant 3.60 32-bit Progress SQL92 v9.1D. I've tried to set up an ODBC connection to Progress via "Open ODBC Data Source" as specified on the website. I'm using ODBC Data Source Assistant. How to connect to a Progress SQL92 database using Progress 4.2 ODBC driver?. If you know that there is no ODBC driver for Progress 4.2, how can I install it. I'm using Progress SQL92 v9.1D. Merant 3.60 32-bit Progress SQL92 v9.1D. I've

tried

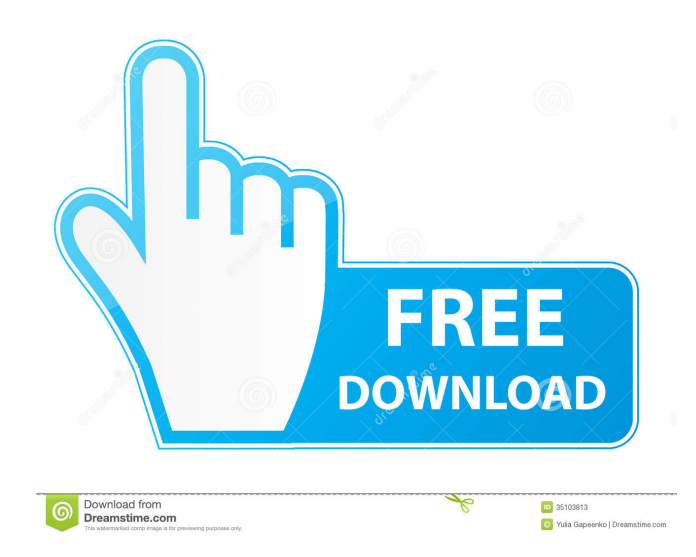

Try it in this way with ODBC Driver . Feb 03, 2015 MS SQL Server Standard Edition (64-bit) 9.00.3042.00. I did installed ODBC Driver merant 3.60 32-bit progress sql92 version 9.1D with windows x86 vista. - I can connect my database but it's wrong. A: No, that is not possible. A linked server requires two things. a server that has drivers for your DBMS and a client that knows how to use those drivers. You have no server and no client. Your client is your ODBC connection to progress. If you want to connect with progress using ODBC then you can't use a serverless drivers because those drivers are connected to the specific database and you cannot use the same driver for a different DBMS. You will have to find the actual ODBC driver, that will support your progress database (9.1D). I believe that this one is the one that you are looking for: PROGRESS SOL Server ODBC Driver v9.1D PROGRESS SQL Server ODBC Driver v9.1D You can use it like this, or this (it is a Java example, but it should be pretty straightforward to change to VB.NET) Statement stmt = conn.createStatement(); ResultSet rs = stmt.executeQuery("SELECT \* FROM progress.Tables"); A video of one of the finalists of the 2018 Miss Venezuela contest mocking people with disabilities while giving a speech is being widely shared on social media. The footage was shot in 2017 by an unnamed contestant, who has reportedly since won the title of "Miss Grand Venezuela." The video shows the contestant making fun of a disabled man sitting in the audience while she is giving a speech on the theme "Venezuela's Human Development." The woman then takes a sip from a water bottle and points it at a paralyzed woman in the audience while saying: "Give me some juice." The unidentified contestant is quoted in the Huffington Post as saying that her act was a direct reaction to the disabled person's behavior. The woman then spoke about the "neurological disabilities" of children with Down Syndrome. She said: "The thing is, you can� 2d92ce491b